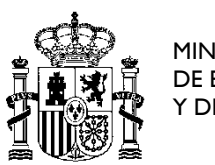

MINISTERIO DE EDUCACIÓN, CULTURA Y DEPORTE

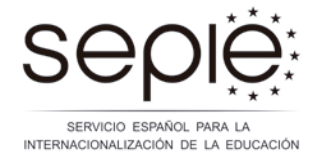

*Unidad de Educación Escolar y de Personas Adultas*

KA101 - EDUCACIÓN ESCOLAR KA104 - EDUCACIÓN DE PERSONAS ADULTAS

## **Tenga en cuenta que:**

- El plazo máximo de presentación solicitudes es el 04 de marzo a las 12:00 (mediodía, hora peninsular).
- La información de cómo se articula el programa Erasmus+ puede consultarla en la Guía del programa que la Comisión Europea ha publicado en:

<http://www.oapee.es/oapee/inicio/ErasmusPlus/con-2015-gestion.html> (pinchado en textos de la convocatoria 2015)

- El formulario se cumplimenta en línea y se envía a la Agencia Nacional del país donde la institución solicitante esté establecida. Asegúrese de elegir ES01 (España) en el apartado B.2 del formulario.
- No es necesario enviar impreso el formulario de solicitud, la presentación se realiza de manera telemática.
- El formulario se cumplimenta en uno de los idiomas oficiales de los países del programa Erasmus+.
- Para comenzar a cumplimentar el formulario es necesario descargar y guardar la solicitud en su ordenador. Asegúrese de tener instalado por el programa Adobe Reader X o posterior.
- Los formularios son dinámicos, lo que significa que según la información que se cumplimente, pueden aparecer o desaparecer ciertos apartados o pueden variar de orden.

Puede consultar el formulario comentado en: <http://www.oapee.es/oapee/inicio/ErasmusPlus/con-2015-gestion/convocatoria-2015-ka1-ee/instruccioneska1ee.html>

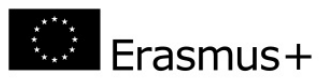

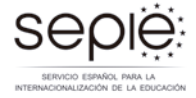

## **Antes de presentar la solicitud deberá haber seguido los pasos previos siguientes:**

 Apertura cuenta **ECAS** (Sistema de Autenticación del usuario de la Comisión Europea) disponible en:<https://webgate.ec.europa.eu/cas/>

Si la institución ya dispone de una cuenta ECAS no es necesario crear una nueva cuenta, es aconsejable utilizar el mismo correo institucional para el alta en ECAS y la gestión del PIC.

Información práctica en manual ECAS: <http://www.oapee.es/oapee/inicio/ErasmusPlus/con-2015-gestion/instrucciones-comunes.html>

 **Obtención del número PIC (solo para aquellas instituciones que no tengan número PIC)**, todas las instituciones que quieran solicitar un proyecto dentro del programa Erasmus+ deben haber obtenido un número PIC en la plataforma URF.

En caso de que su institución tenga un número PIC, no es necesario que siga el proceso de obtención de número PIC, podrá utilizar el número obtenido en diversas convocatorias de ayudas del programa Erasmus+.

Número PIC: Código de identificación del participante URF: Servicio de registro único

Información práctica obtención número PIC: <http://www.oapee.es/oapee/inicio/ErasmusPlus/con-2015-gestion/instrucciones-comunes.html>

 **Subir documentos a la URF,** las instituciones que por primera vez han obtenido el PIC, deberán subir la siguiente documentación:

Las **instituciones solicitantes públicas** deberán subir a URF los siguientes documentos:

- 1. Ficha de entidad legal pública firmada por el representante legal y con el sello del solicitante, disponible en: [http://ec.europa.eu/budget/contracts\\_grants/info\\_contracts/legal\\_entities/legal\\_entities\\_en.cfm](http://ec.europa.eu/budget/contracts_grants/info_contracts/legal_entities/legal_entities_en.cfm)
- 2. Ficha de identificación financiera, firmada y sellada por el banco disponible en: [http://ec.europa.eu/budget/contracts\\_grants/info\\_contracts/financial\\_id/financial\\_id\\_en.cfm](http://ec.europa.eu/budget/contracts_grants/info_contracts/financial_id/financial_id_en.cfm)
- 3. PDF con copia de la información de la institución solicitante extraída de Registro Estatal de Centros Docentes no Universitarios dispone en: <https://www.educacion.gob.es/centros/home.do>
- 4. PDF con copia de tarjeta de identificación fiscal (NIF) del centro solicitante.

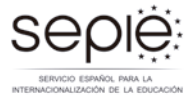

## Las **instituciones solicitantes privadas** deberán subir a URF los siguientes documentos:

- 1. Ficha de sociedad privada firmada por el representante legal y con el sello del solicitante, disponible en: [http://ec.europa.eu/budget/contracts\\_grants/info\\_contracts/legal\\_entities/legal\\_entities\\_en.cfm](http://ec.europa.eu/budget/contracts_grants/info_contracts/legal_entities/legal_entities_en.cfm)
- 2. Ficha de identificación financiera, firmada y sellada por el banco disponible en: [http://ec.europa.eu/budget/contracts\\_grants/info\\_contracts/financial\\_id/financial\\_id\\_en.cfm](http://ec.europa.eu/budget/contracts_grants/info_contracts/financial_id/financial_id_en.cfm)
- 3. Copia de cualquier documento oficial (escritura de documentación) que permita identificar el nombre de la institución, domicilio social y número de registro.
- 4. PDF con copia de tarjeta de identificación fiscal (NIF) del centro solicitante.
- 5. Si solicita más de 60.000€ de financiación, deberán aportar documentación necesaria para la evaluación de capacidad financiera.

En caso de que su institución tenga un número PIC, revise que la información recogida en la plataforma URF está actualizada y que la documentación es la correcta.

## **Cuando cumplimente el formulario tenga en cuenta que:**

- En el *apartado B.1.1.*, identificación del proyecto, al elegir las fechas de inicio y finalización del proyecto, se indica el periodo de elegibilidad, que elegibilidad puede ser de 12 o 24 meses. En ambos casos se inicia el 01/06/2015, y finalizará el 31/05/2016 en los proyectos de 12 meses o el 31/05/2017 en los de 24.
- En el *apartado C.1.*, organización solicitante, al introducir el número PIC se volcará la información introducida en el portal URF (como el nombre legal, el tipo de organización, etc.). Si la información es incorrecta, o se comprueba que un campo obligatorio del formulario está vacío, habrá que entrar en el portal del participante para corregirla ya que el formulario no permite modificar esos datos.
- Si su proyecto incluye un periodo de observación profesional (*job-shadowing*) o de enseñanza en el extranjero, deberá identificar las instituciones socias pinchando la pestaña añadir socio en el apartado C.4.
- $\triangleright$  Si la organización solicitante es el coordinador de un consorcio deberá identificar las instituciones que componen del consorcio pinchando la pestaña añadir socio en el apartado C.4.

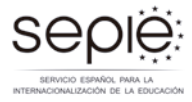

- $\triangleright$  En el apartado H.1 debe detallar el tipo de actividades programadas en su proyecto, y su clasificación depende de la naturaleza de las mismas:
	- 1. Movilidad de personal con fines de formación (cursos estructurados)
	- 2. Observación profesional (*job-shadowing*) y/o periodo enseñanza en el extraniero

Las actividades detalladas en el proyecto de movilidad deben realizarse en el periodo de elegibilidad de 12 o 24 meses señalado en el apartado B.1.1 de formulario.

La duración total de las actividades individuales programadas para el profesorado puede ser de 2 días a 2 meses, en este cómputo no se incluye el viaje. Asegúrese de cumplimentar correctamente el punto H.1 del formulario, sólo se subvencionará 1 día de viaje.

Todas las actividades realizadas dentro de los proyectos de movilidad de KA101 y KA104 son consideradas de corta duración.

Tenga en cuenta que si programa actividades individuales de mayor duración el cálculo del presupuesto no será correcto y su proyecto no será elegible.

- $\triangleright$  Consulte la lista de comprobación en el apartado L para asegurarse de que ha cumplido todos los pasos necesarios para solicitar la subvención.
- En el apartado O*. Anexos* se deberá adjuntar:

1. Declaración Responsable escaneada y firmada por el representante legal de la institución.

2. Resolución de delegación, en el caso de que se haya firmado por delegación del representante legal.

3. Si su proyecto incluye periodo de observación profesional y/o enseñanza en el extranjero puede incluir los acuerdos a los que haya llegado con la institución socia plasmados en la **carta de compromiso** (invitación de la institución donde se va realizar la movilidad) que debe estar firmada por ambas partes. Este anexo no es obligatorio que se suba con el formulario de solicitud.

4. Si el solicitante coordina un consorcio debe incluir los **mandatos** de cada socio solicitante autorizándole a presentar la solicitud de ayuda del proyecto y a actuar en su nombre. Los mandatos deben estar firmados por ambas partes.